## Конвертация базы данных

Формат базы данных меняется от версии к версии GrdUtil, и в некоторых случаях после обновления комплекта разработчика может требоваться конвертация БД.

Признаком необходимости конвертации служит сообщение, которое выдается при запуске утилиты программирования:

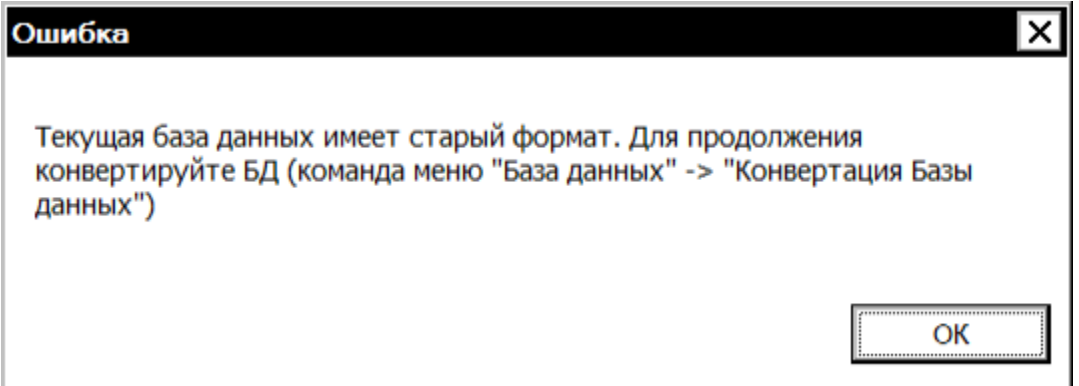

По нажатию на кнопку OK в диалоге сообщения происходит возврат в главное окно утилиты.

Чтобы конвертировать базу данных в актуальный формат, сохраните копию текущей БД и выполните команду меню База данных | (Операции с базой данных) Конвертация базы данных.

На экране появится диалоговое окно Конвертация базы данных:

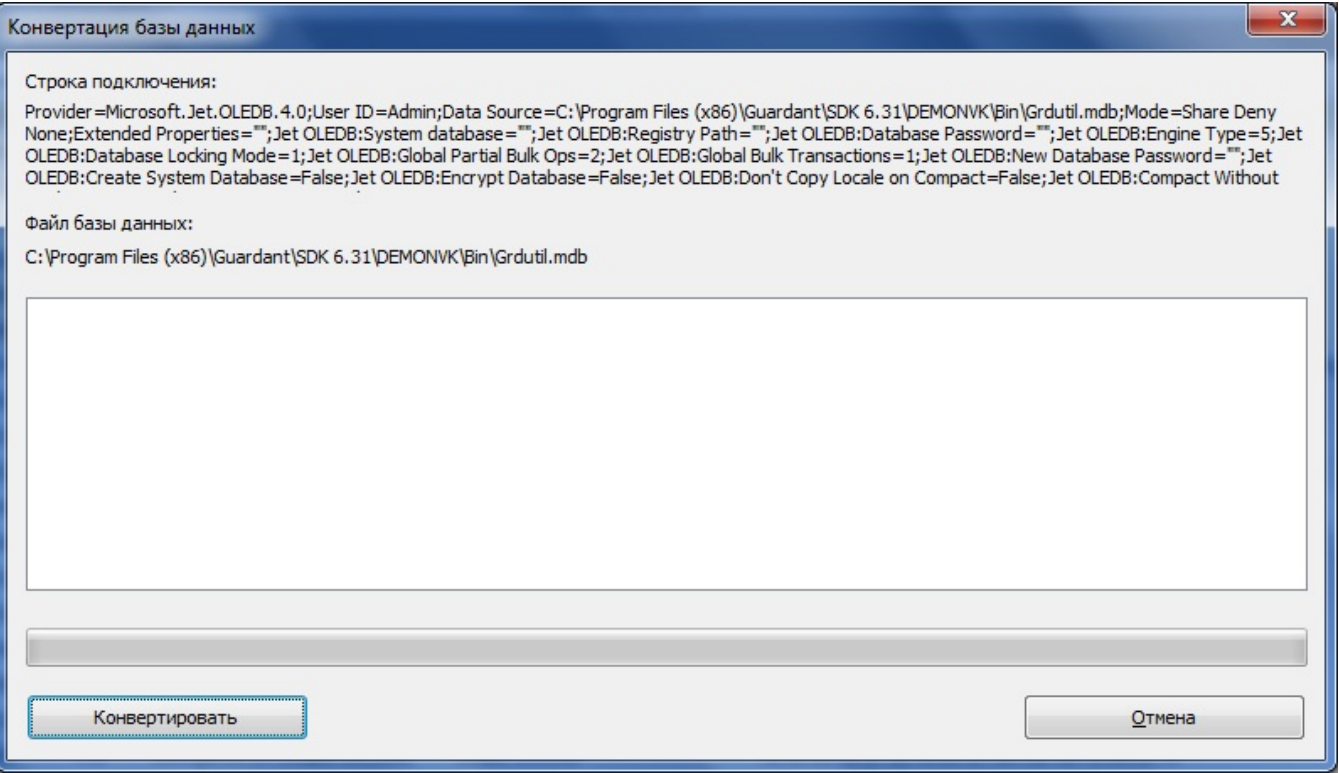

По нажатию на кнопку Конвертировать появляется предупреждение о необратимости операции:

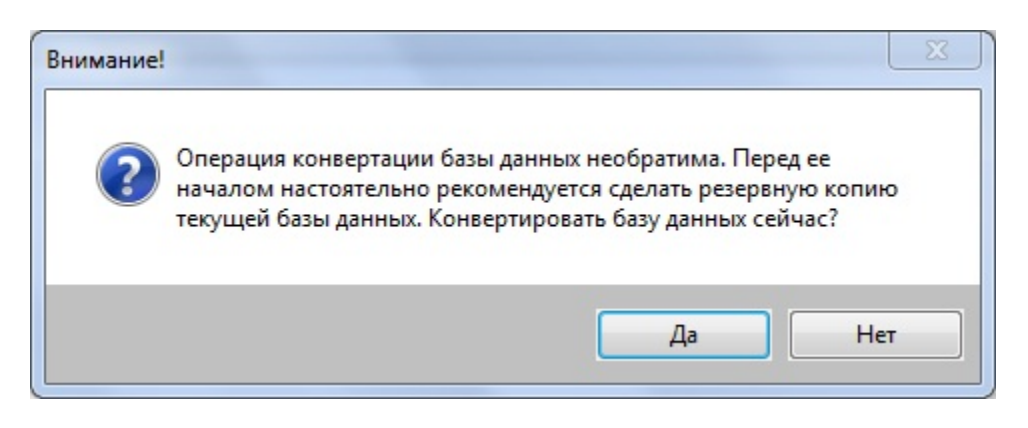

Чтобы начать процесс конвертации, нажмите на кнопку Да. По успешном завершении конвертации будет выдано соответствующее сообщение.

Теперь можно включить базу данных и приступить к работе.

## Важно!

Для конвертации базы данных GrdUtil из командной строки служит команда: [путь]GrdUtil.exe -dbConvert